# **CyberAVI**

Thore Böckelmann

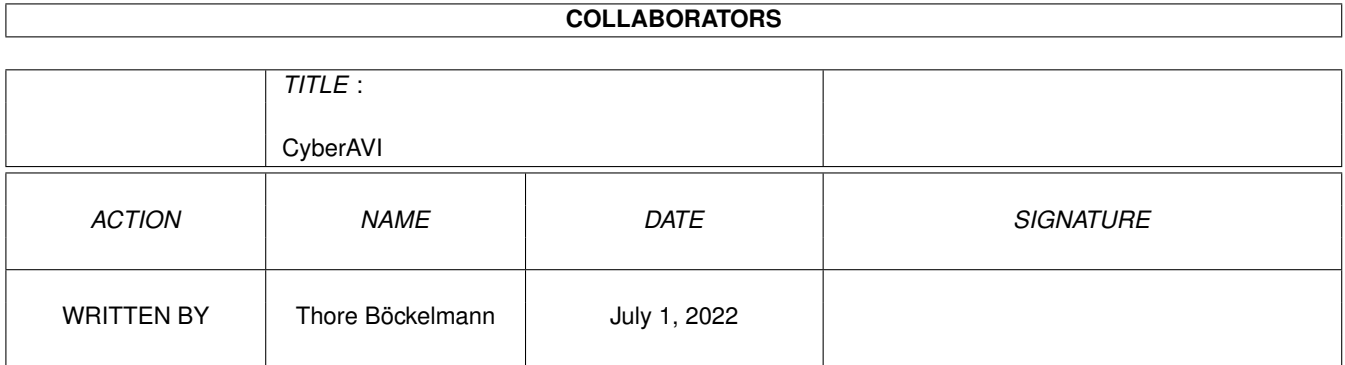

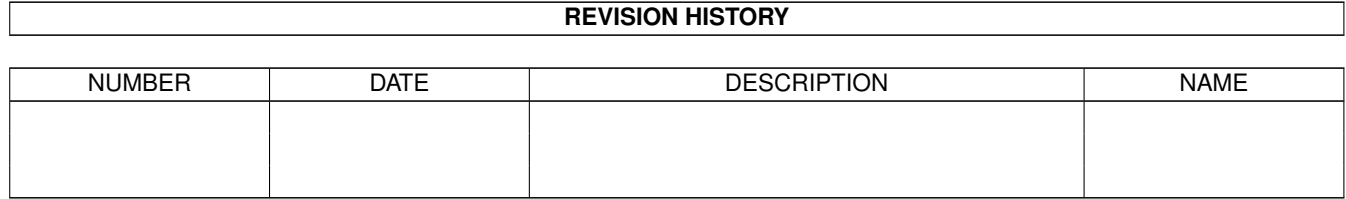

## **Contents**

#### 1 CyberAVI  $\mathbf{1}$  $1.1$  $\mathbf{1}$  $1.2$  $\overline{2}$ 1.3 requirements  $\overline{a}$  $\overline{2}$  $1.4$ 3 1.5  $\overline{3}$ 1.6  $\overline{4}$  $1.7$ 8 1.8 9 1.9  $\overline{9}$ operation 1.10  $faq \ldots$ .  $10$  $\overline{a}$ 12  $1.12$  history . . . . . . . . . . . 12  $20$  $1.13$  bugs . . .  $\mathbf{r}$  $\overline{a}$  $\overline{1}$  . . . . . . . 20 21 21 1.17 distribution 22  $22.$ 1.19 disclaimer . . . . . . . . . . . . . . . 23

## <span id="page-3-0"></span>**Chapter 1**

# **CyberAVI**

<span id="page-3-1"></span>**1.1 main**

#### CyberAVI 1.10

Copyright ©1996-1997 by Thore Böckelmann

CyberAVI is a fast AVI animation player for 020+ machines with AmigaOS 3.0 or higher and a graphic board with CyberGraphX or AGA.

> Background Requirements Installation Supported encodings Shell parameters Workbench parameters Operation Frequently asked questions Contact info History Bugs To do XAnim Argue Distribution

Credits Disclaimer CyberAVI is Freeware. You don't need to send money or anything  $\leftrightarrow$ else (but if you really want to I won't stop you from doing that :). But I would be glad if you send me an EMail if you like CyberAVI.

<span id="page-4-0"></span>**1.2 background**

The main reason why CyberAVI was developed was because all existing animation players for AVI files were either far too slow or didn't support my graphic board in the way I wanted. All ports of XAnim supported only very few file formats and were "optimized" for the original Amiga graphic chipset.

So I planed to write such a piece of software myself. Because I own a CyberVision64 graphic board it was so easy to support the different file types with display depth >8 bits.

CyberAVI was developed on:

- A4000/030 (yes, just an MC68EC030 at 25MHz) now equipped with CyberStrom MK2 68060 at 50MHz
- AmigaOS 3.1
- 2MB ChipRAM
- 16MB FastRAM
- FastLaneZ3 SCSI host (disk capacity about 1.3GB)
- CyberVision64 with 4MB graphic memory
- Philips 17B 17" monitor

## <span id="page-4-1"></span>**1.3 requirements**

minimum hardware requirements: -Amiga with AmigaOS 3.0 (V39) -MC68020 -graphic board with CyberGraphX (eg. CyberVision64, Picasso II, Retina, etc) or AGA chipset -2MB of FastRAM, 512K of ChipRAM

```
software requirements
 -CyberGraphX 2.21 or higher (if used with a graphic board)
 -asyncio.library V39 (included)
```
recommended hardware requirements: -Amiga with AmigaOS 3.1 (V40) -MC68040 at 25MHz minimum

-graphic board with CyberGraphX 2.21 or higher

I recommend a registered version of CyberGraphX since the unregistered version doesn't support 24 bit screenmodes.

Up from version 1.5 there is support for AGA, but I still recommend a graphic board with CyberGraphX, because OS3.x's graphics.library has some bugs and display on AGA is not just slow, it is DAMN slow! Please don't blame me for this...

## <span id="page-5-0"></span>**1.4 install**

Just use the supplied installer script.

If you are very experienced you can install CyberAVI "by hand". Just copy asyncio.library to LIBS: and copy CyberAVI to where ever you want to. I recommend to use the installer script.

## <span id="page-5-1"></span>**1.5 encodings**

CyberAVI's implementation of AVI decoding is based on the source  $\leftrightarrow$ code to Mark

Podlipec's

XAnim

program.

I will add more decoders as I need them and get any animations to test them.

Supported encodings until now:

Video:

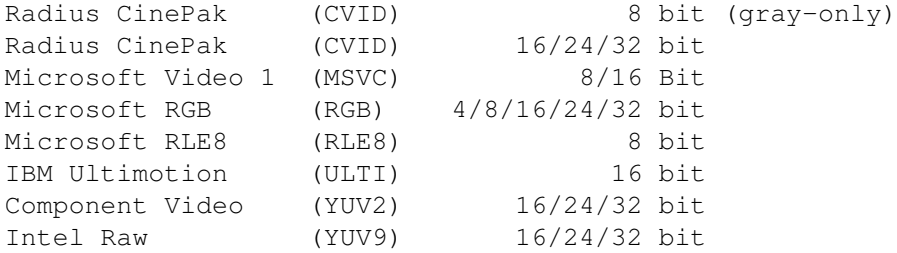

#### Audio:

PCM 8/16 bit Mono/Stereo MS ADPCM 4 bit Mono/Stereo (is really 16 bit) DVI ADPCM 4 bit Mono/Stereo (is really 16 bit) I am still looking for other encodings. Please contact me if you have an

animation with one of the following compressions: Video: - RLE4 (Microsoft RLE4) - JPEG (JFIF JPEG) - MJPG (Motion JPEG) - XMPG (Editable MPEG) - IJPG (Intergraph JPEG) - CYUV (Creative Technology CYUV) - or any other unsupported format, except "Intel Indeo" Audio: - IMA ADPCM - \$\mathrm{\mu}\$-Law - or any other unsupported format You can send me any animation with one of the above compressions. Just compress it (with e.g. LhA) and send it uuencoded to one of my EMail addresses. My worst problem is to support the Intel Indeo codec. Intel charges \$5000 (in words: five thousand US-Dollars) for a licence to their source code. So it seems to be impossible that Indeo is ever supported :(

## <span id="page-6-0"></span>**1.6 shell**

The command template for CyberAVI is...

FILES/M,PUBSCREEN/K,SCREENMODEREQ=SMR/S,FORCE24/S,GRAY=GREY/S,AGA/S,HAM8/S, DITHER/S,BUFFERSIZE=BUF/K/N,DELAY/K/N,LOOP/S,MAXFPS/S,NOINDEX/S,NOSOUND/S, NOVIDEO/S,SKIP/S,MAGNIFY/K/N,STATS/S,QUIET/S,DEBUG/S

FILES One or more AVI files you want to view. If you don't specify a filename an ASL file requester will pop up to let you choose one or more animations. Wildcards, like ?, #? or \*, are allowed.

PUBSCREEN This options forces playback to a window on a public screen. Both the screen and the animation must have at least a depth of 15 bits. If this screen does not exist or if the screen's or animation's depth is lower than 15 bits or CyberAVI will use its own screen.

NOTE:

This option only works with CyberGraphX!

SCREENMODEREQ Enables screenmode requester. If the screen is to be opened for

playback you can choose a screenmode here. This requester will appear everytime CyberAVI tries to open a screen. FORCE24 Forces 16 bit animations to be displayed on a 24 bit screen. This may increase playback speed a bit. NOTE: If CyberAVI is running on a non-CyberGraphX system this option is totally useless and will be ignored. This option only works for 16 bit animations. For 8 bit animations this option will be ignored!! For 24 bit animations this option is (of course) senseless. GRAY/GREY This switch will set a grayscale palette instead of the normal color palette. This may speed up playback, because less data have to be transfered. AGA Enables AGA support. This options doesn't need to be specified if you don't own a graphic board. CyberAVI will recognize itself if either AGA or CyberGraphX is available. It is just meant to force playback on AGA if you want. If this option is specified or only AGA chipset is available all frames will be reduced to 256 colors without doing any dithering, just color reduction. NOTE: Do not expect too much from AGA support. AGA chipset is damn slow compared to recent CyberGraphX compatible boards. And since there are still some bugs in OS3.x's graphics.library display may look corrupt on AGA screens. HAM8 Forces playback of truecolor animations (16 bits or more) to a HAM8 screen. This may result in better looking pictures, but playback speed will slow down! NOTE: This option only works with AGA! This option is mutual exclusive with GRAY! DITHER This option enables ordered dithering of truecolor animations instead of just simple color reduction. This may result in

> Here is a list of all encodings that support dithering.

better looking pictures, but playback speed will slow down!

NOTE: This option only works with AGA! This option is mutual exclusive with GRAY!

BUFFERSIZE This option sets the buffersize for asynchronous reading. asyncio.library allocates two buffers of the given size! Default value is 64K per buffer. The given value has to be between 1 and 4096.

- NOTE: This value is interpreted as the given amount of blocks of 1024 bytes. So a value of 50 means 51200 bytes and NOT 50 bytes!!
- DELAY CyberAVI will wait the given amount of seconds before displaying the first frame. This is very useful if you have a slow synchronizing monitor, so you don't miss a few frames at beginning of the animation. Default value is 2 seconds. The given value has to be between 0 and 10.
- LOOP Enables looping of the animation when it finishes. The default is to exit at the animation's end.
- MAXFPS Set playback speed to maximum possible. In fact a delay of 0 seconds per frame is set, so there won't be any delay and playback will be as fast as your machine can do.
- NOINDEX This switch forces CyberAVI to read the file "as is". Every AVI file can have an optional index describing in which sequence the file has to be played. If you set this option the index will be ignored and the animation will be played in the sequence the frames appear in the file.
- NOSOUND Disables sound playback. Only the video frames will be shown.
- NOVIDEO Disables playback of the video frames. If the animation also has audio frames these will be played alone. If the animation has no audio frames nothing will be done.
- SKIP This option enables skipping of video chunks if playback speed is too slow. SKIP will only work if the animation's index can be used (index available and NOINDEX ist NOT specified). Skipping will be done to the next available keyframe to avoid "humpling" of sound. If there is no "next" keyframe and your machine is too slow there is no way to play sound correctly.
- MAGNIFY This option sets a scaling factor for the display window's size. Possible values ust be between -4 and +4. Negative values cause smaller display, positive values cause bigger display than normal. no additional scaling. You should not set higher values than 2, because CyberGraphX gets really slow with factors of 3 or 4. Values of 0 or -1 also cause no scaling.

NOTE: This option only works with CyberGraphX and on public truecolor sceens! It has no effect when playback is done on an own screen.

- STATS This option causes some statistical information to be displayed after playback. This will include the number of frames, the number of displayed frames, expected playback speed and real playback speed.
- QUIET This options will switch off all message printing. This does not affect error messages!
- DEBUG Enables debug mode. When switching debug mode on CyberAVI will print much stuff to the output window describing the work being done.

Attention!! The following combinations of options are illegal and will cause one option to be switched off:

- AGA and PUBSCREEN (AGA is switched off)
- HAM8 and PUBSCREEN (HAM8 is switched off)
- HAM8 and GRAY (GRAY is switched off)
- DITHER and GRAY (GRAY is switched off)
- SKIP and NOINDEX (SKIP is switched off)
- NOVIDEO and NOSOUND (NOVIDEO is switched off)

Notes:

The FRAMESPERSEC switch doesn't exist anymore from V1.4 on since there was no real reason for its existance. Or does anybody view his AVIs with 2 fps?? :)

The PRIORITY option doesn't exist anymore from V1.7 on, because all subtasks have been removed.

#### Examples:

CyberAVI blabla.avi

This will just show blabla.avi with sound (if supported) . The index will be used if it is available.

CyberAVI blabla.avi nosound noindex maxfps

This will show blabla.avi without sound and at maximum possible speed. No index will be used.

CyberAVI blubb.avi screenmodereq buffersize=128

This will show blubb.avi, but before playback starts CyberAVI will ask you for a screenmode. A buffersize of 128K is used for reading.

CyberAVI brabbel.avi delay=5 loop stats

This will show brabbel.avi with a delay of 5 seconds before starting playback. The loop option causes CyberAVI to restart playback as soon as the animation's end is reached. Playback can be aborted by pressing a mousebutton, ESC or CTRL-C. After playback some statistical data will be shown.

CyberAVI veryslow.avi skip quiet gray

This will show veryslow.avi without printing any information. If your machine isn't fast enough then delayed frames will be skipped if possible. A grayscale palette will be used instead of the normal colors.

CyberQT verysmall.mov magnify 2 pubscreen ThisOne

This will show verysmall.avi on the public screen "ThisOne" and all frames will be scaled by a factor of 2, this means double width and height.

## <span id="page-10-0"></span>**1.7 workbench**

The following ToolTypes are available for CyberAVI's and any  $\leftrightarrow$ AVI animation's

icon:

WINDOW This specifies the output window CyberAVI uses. "NIL:" is the default value, so no text output will be visible. This option only exists if CyberAVI was started from Workbench

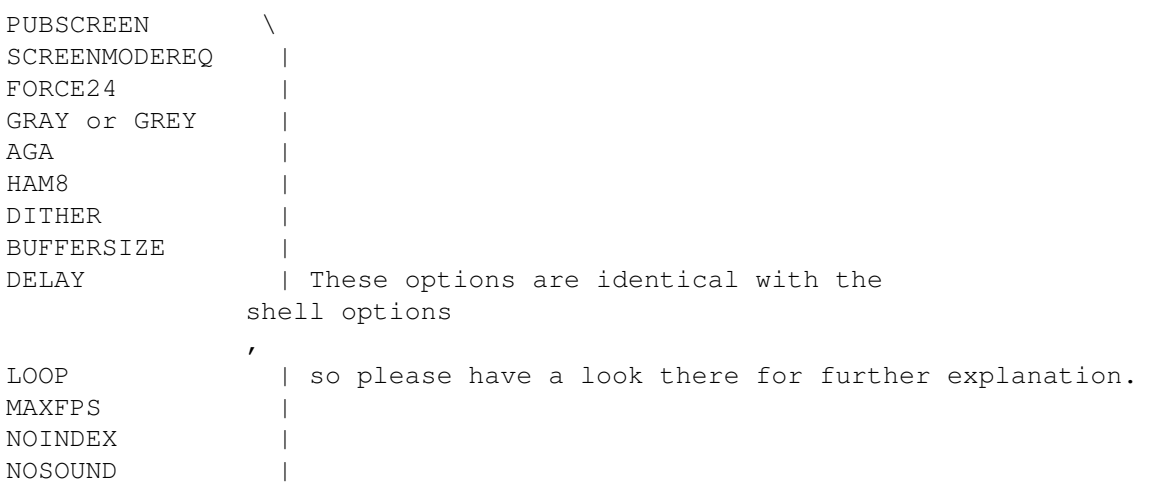

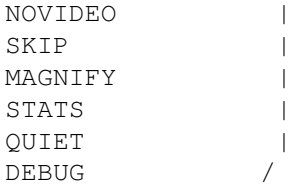

NOTE:

The DEBUG option only makes sense in combination with the WINDOW option. So if you specify DEBUG but not WINDOW you won't see any debug information.

## <span id="page-11-0"></span>**1.8 dither**

These encodings support ordered dithering with AGA:

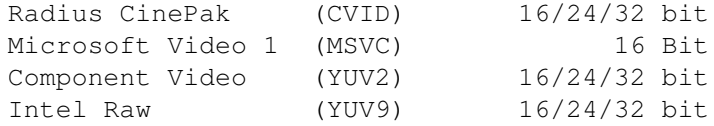

All other encodings do NOT support dithering.

## <span id="page-11-1"></span>**1.9 operation**

CyberAVI will try to show the animation at the correct speed, but  $\leftrightarrow$ this mostly depends on your machine. Faster processors (e.g. MC68040 or MC68060) and fast graphic board will result in more smooth playback.

If you did not specify the NOINDEX option CyberAVI will try to read the index in every AVI file. This may take a few seconds and depends on how fast you machine is and how big the animation is.

To quit CyberAVI or stop playback you can do one of the following things:

- press either mousebutton or ESC This will just terminate playing the current animation and is the only way to quit CyberAVI if the LOOP option has been specified. Aborting playback by pressing a mousebutton only works if CyberAVI is running on its own screen. When playback is done on a public screen the mousebuttons will have NO effect!

- press CTRL-C This will quit CyberAVI completely - send a Break to CyberAVI's task with tools like Scout or XOper This is the same as pressing CTRL-C

During playback you can use the function keys to adjust playback speed:

```
F1 - as fast as possible, same as
            MAXFPS
             option
F2 - 60 frames per second
F3 - 30 frames per second
F4 - 24 frames per second
F5 - 15 frames per second
F6 - 12 frames per second
F7 - 10 frames per second
F8 - 5 frames per second
F9 - 1 frame per second
F10 - speed specified in AVI file
```
The real speed you get may differ from the speed it should be, but this depends on you machine. The faster you machine is, the more exact playback speed will be.

## <span id="page-12-0"></span>**1.10 faq**

```
Q: Why is "Intel Indeo" not supported? Most of my AVIs are ←
   saved with this
```
encoding!

- A: Intel charges \$5000 (or more) for a non-disclosure agreement and the source to their Indeo technology. I am just a student and can't afford so much money. Now you can imagine?
- Q: I have an animation whose video or audio compression is unknown to CyberAVI. What can I do?
- A: If this one is NOT an Intel Indeo (see above) animation, then please send it to me

. I will try to support that compression in CyberAVI's next  $\leftrightarrow$ Take a look

here

for which encodings are currently supported (or not supported).

Q: Why is the ECS chipset not supported?

release.

A: There are some very simple reasons: CyberAVI was originally designed just to run on CyberGraphX systems only. From V1.5 on CyberAVI will also run on AGA machines and all graphics are reduced to 256 colors. AGA chipset is a lot faster than ECS chipset, but access to ChipRAM is still very slow. Thus playing AVIs on AGA machines is MUCH slower than on CyberGraphX machines, even if you have a fast CPU, like MC68040 or MC68060. Watching AVIs on AGA machines is really no fun. So, what would you expect from ECS?

Q: Why does the sound sometimes listen very bad?

A: Either your machine isn't fast enough to decode the video frames in time and so the sound can't be played correctly, or it is my fault. Sound support still is not perfect. You can try the SKIP option to allow skipping of video frames if your machine is not fast enough.

Q: With some of my animations CyberAVI tells me, that they are corrupted. Is there a way to view them nevertheless?

A: If a part of the animation is missing, then it is the end of the file in most cases. Just try to start CyberAVI with option NOINDEX , to permit reading the index at the end. But be warned: corrupted data can cause crashes!!!

- Q: After playing a huge animation with index it takes some time until my Shell's prompt appears again. Are there any bugs when playing such huge animations??
- A: Hey, please give Oberon's runtime system some time to free the memory occupied by the index :) This is definately NO bug and only appears with large indices.

Q: CyberAVI doesn't display anything or crashes the machine!

A: Please contact me ! It seems you have found a bug in CyberAVI.

Q: CyberAVI refuses to work on my A500 with MC68000/7 bought back in 1988! Why?

A: <sigh>!!

Q: CyberAVI refuses to work on my 200MHz Pentium with Win95? Should I buy a faster processor and more memory?

A: YOU DAMN IDIOT!!

## <span id="page-14-0"></span>**1.11 contact**

My adresses:

Snail mail: Thore Böckelmann Entgelhof 11 D-32278 Kirchlengern Tel: +49-5744-1309 and +49-5744-1323 Germany Thore Böckelmann Stephanusstraße 82 D-33098 Paderborn Tel: +49-5251-730837 Germany

```
Electronic mail:
 tboeckel@uni-paderborn.de
  tboeckel@guardian.fido.de (prefered)
  FidoNet: 2:2432/230.15
  AmigaNet: 39:170/410.15
```
#### NOTE:

I prefer guardian.fido.de and my FidoNet account for "just talking" and bugreports. If you want to send any uuencoded stuff (like animations for testing) then PLEASE send them to tboeckel@uni-paderborn.de, because I have (nearly) unlimited mailquota at the university.

The most recent version of CyberAVI is always available by filerequest at Blind Guardian BBS. Just request "CyberAVI.lha" at one of the following lines:

Line 1: 38400 - 64000 Elink 310 +49-5742-920340 (2:2432/231.0) Line 2: 2400 - 28800 Elsa TQV +49-5742-920341 (2:2432/230.0) Line 3: 2400 - 19200 ZyXEL EG+ +49-5742-920342 (2:2432/232.0)

## <span id="page-14-1"></span>**1.12 history**

V1.0:

17-May-96 - first release on Aminet

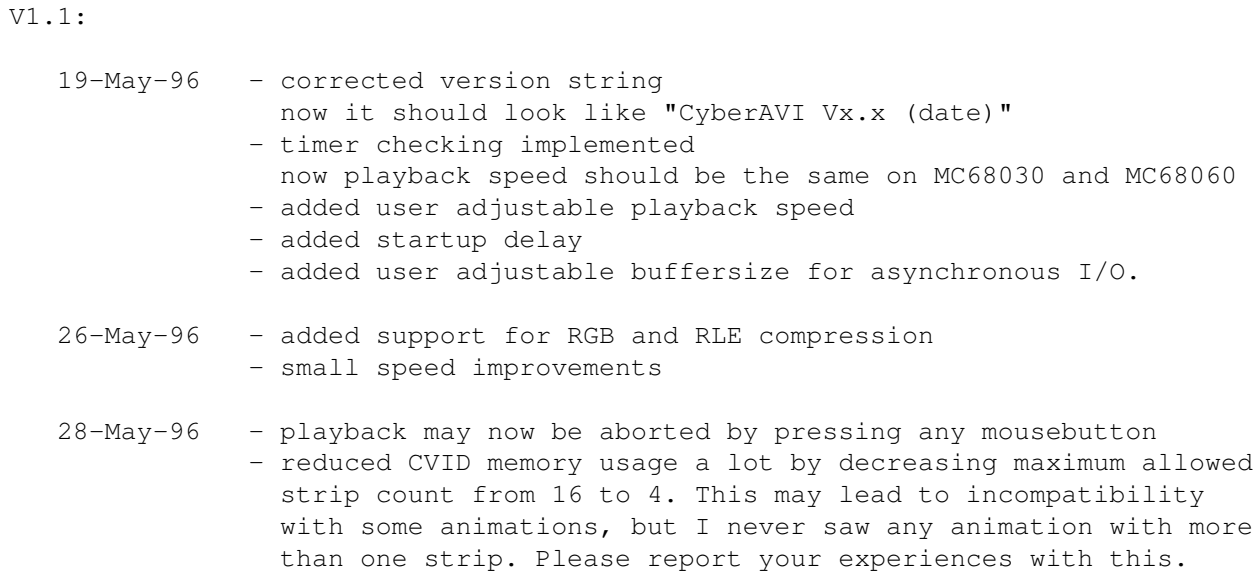

### V1.2:

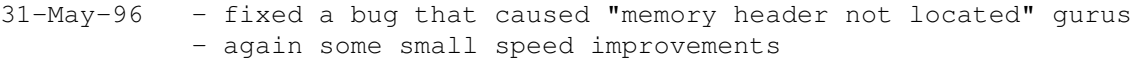

2-Jun-96 - added screenmode requester option - added file requester if CyberAVI is called without a filename a requester will pop up for selection

### V1.2a:

5-Jun-96 - fixed a bug that caused crashes, when CyberAVI was called with non-AVI-files

### V1.3:

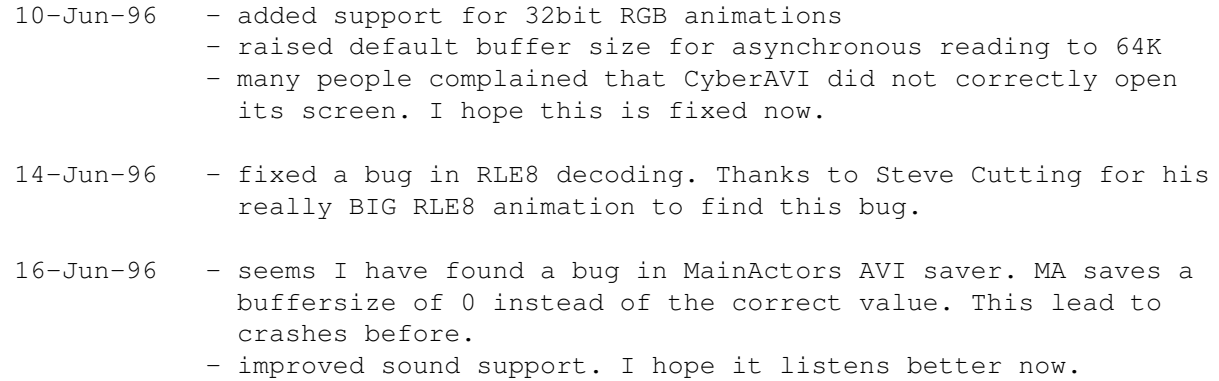

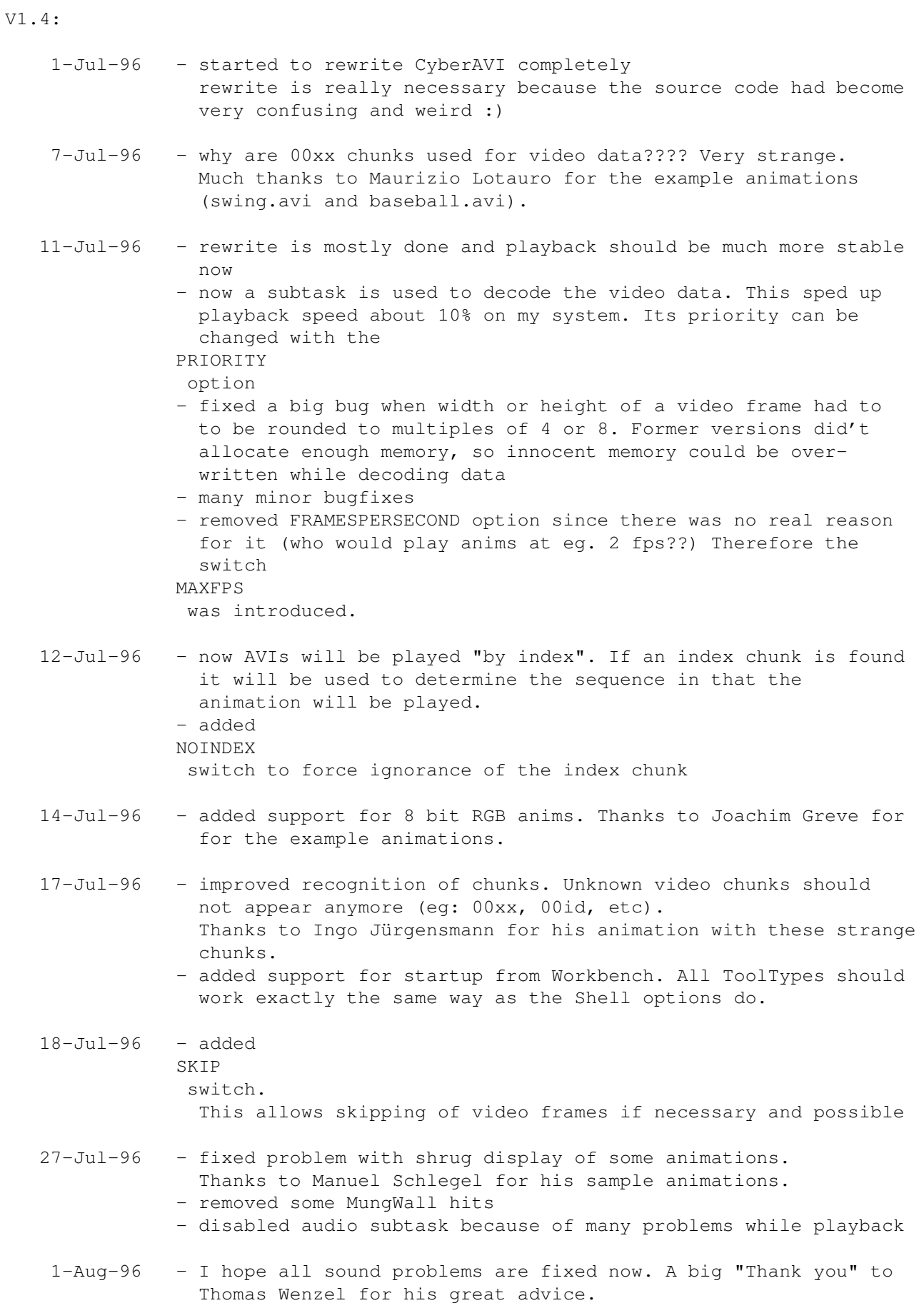

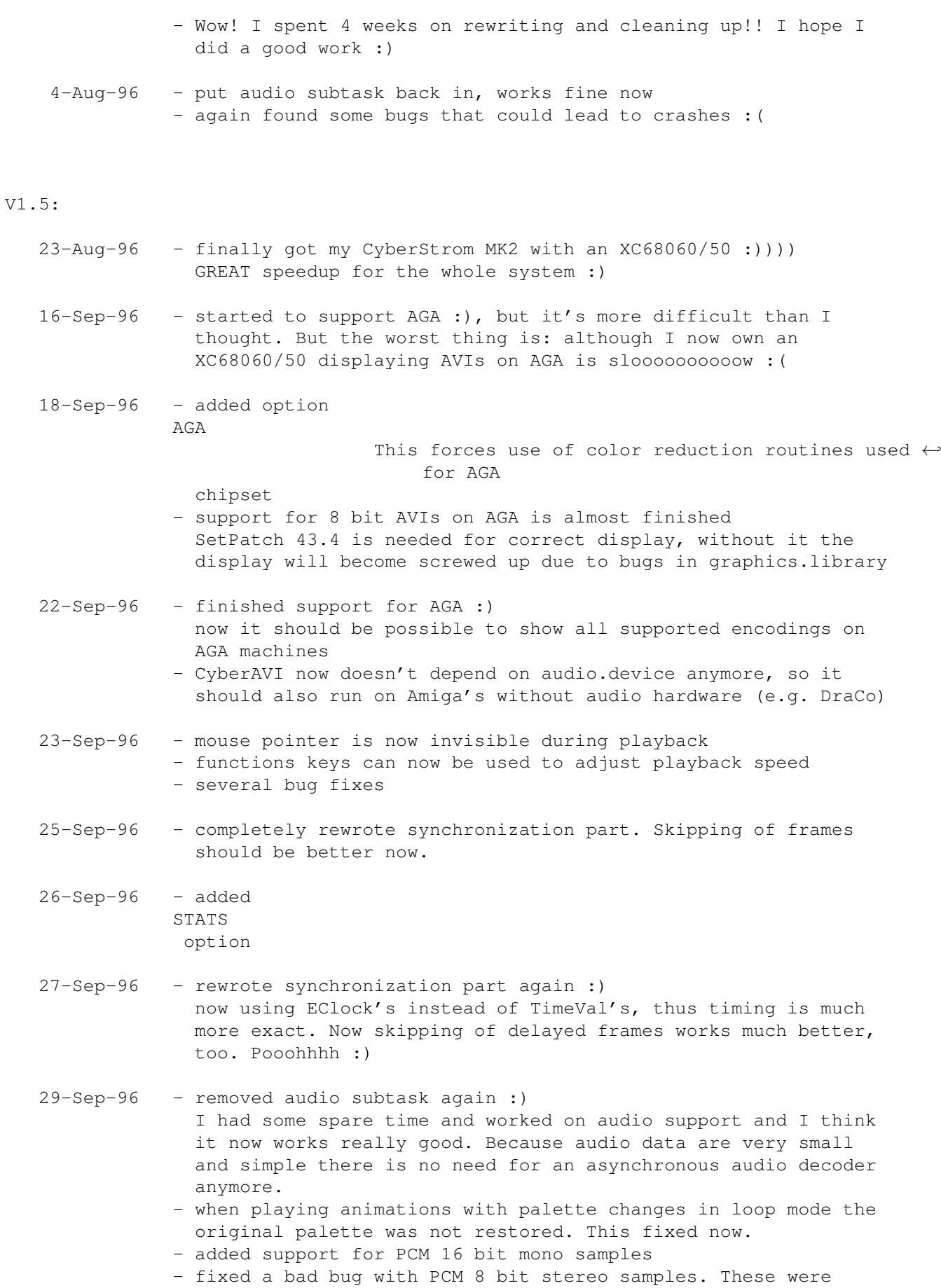

played at half speed before.

30-Sep-96 - all truecolor decoders have been splitted in a CyberGraphX part and an AGA part. This may improve speed a bit. - a colormap is allocated only if needed

#### V1.6:

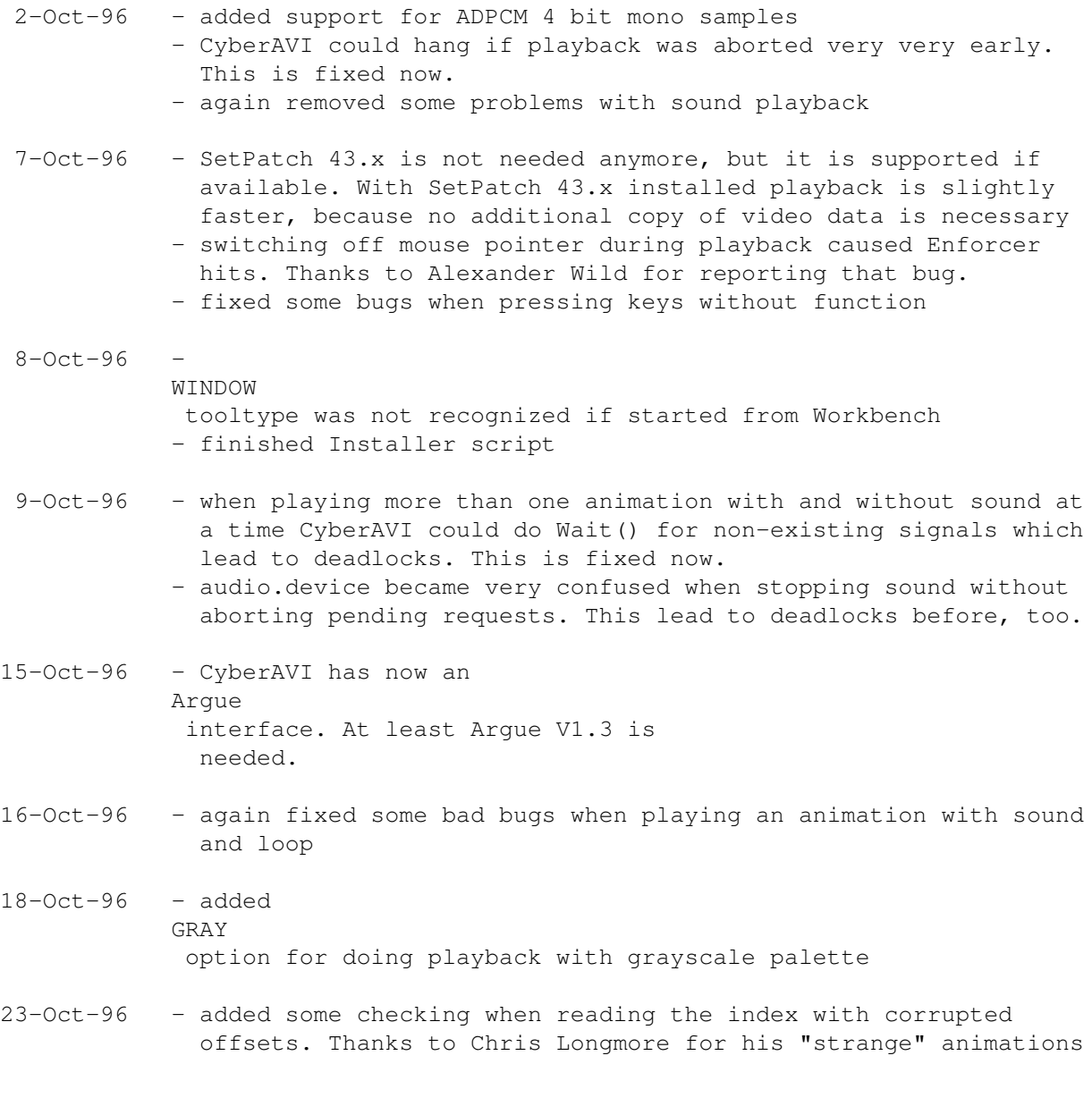

## V1.7:

29-Oct-96 - AGA display routine now uses Peter Kunath's FastC2P algorithm for chunky->planar conversion. This nearly doubled playback speed with AGA!! :)

13-Nov-96 - again a rewrite became necessary :)

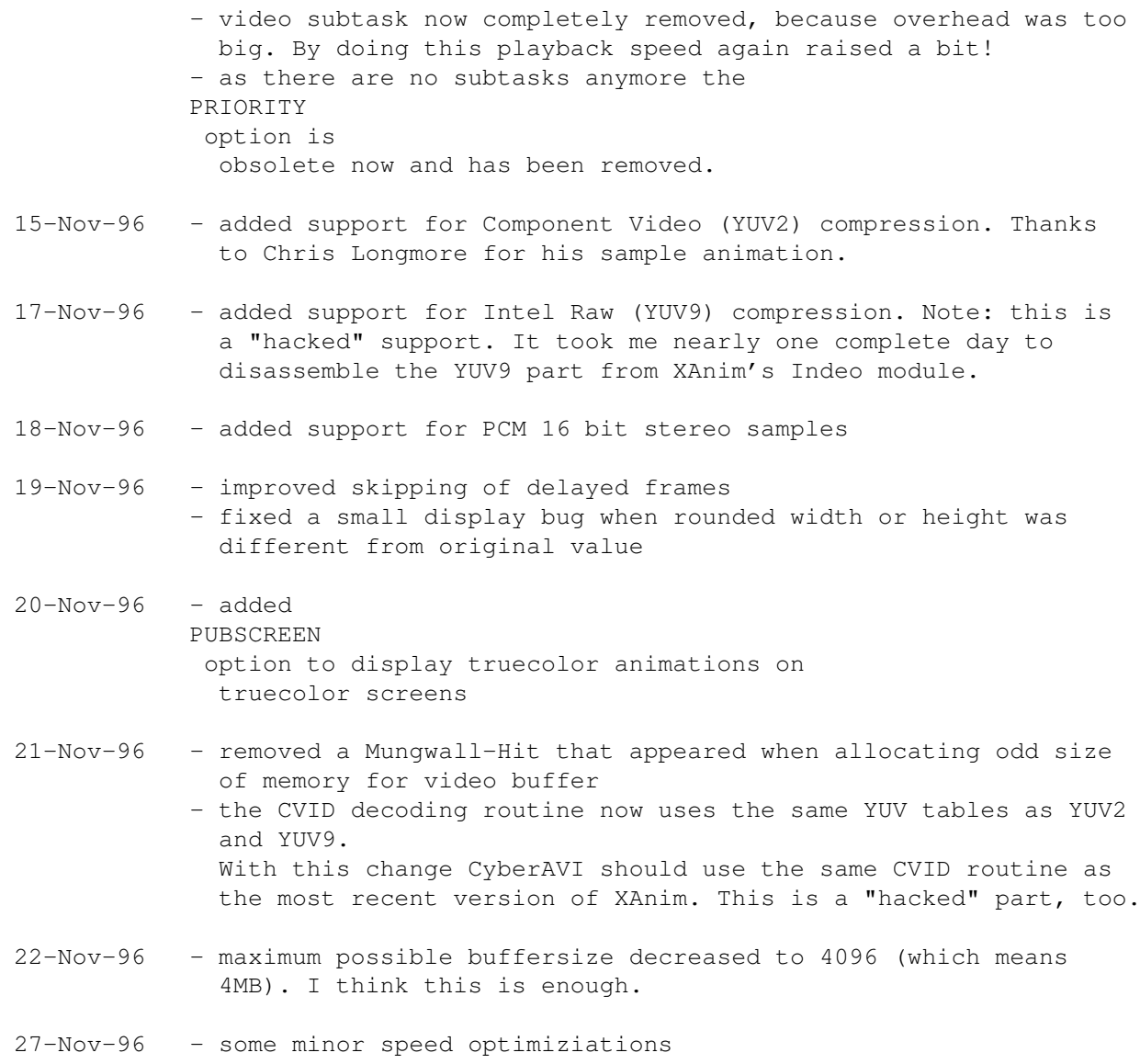

## V1.8:

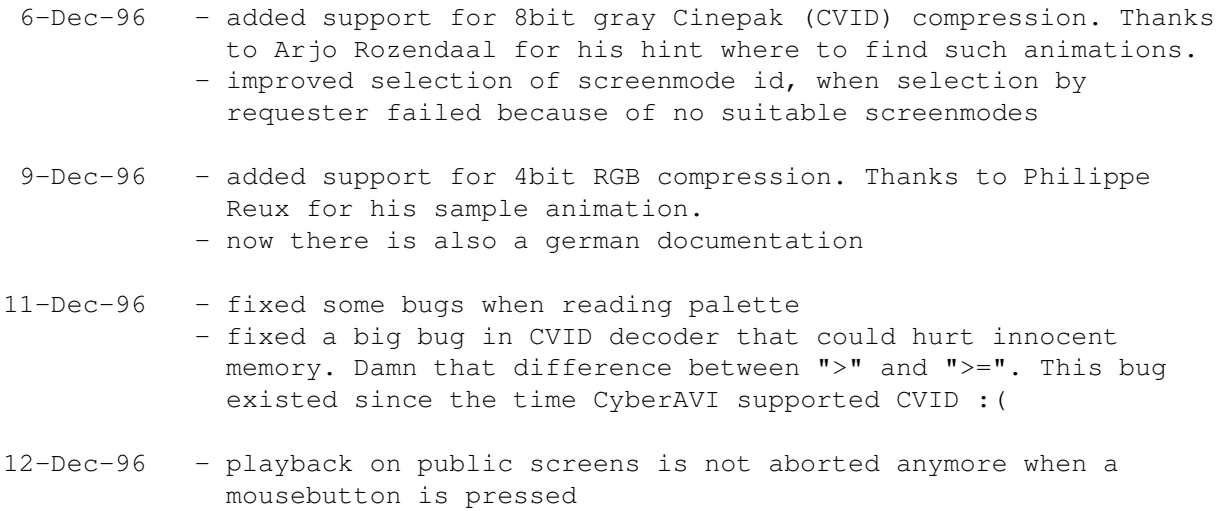

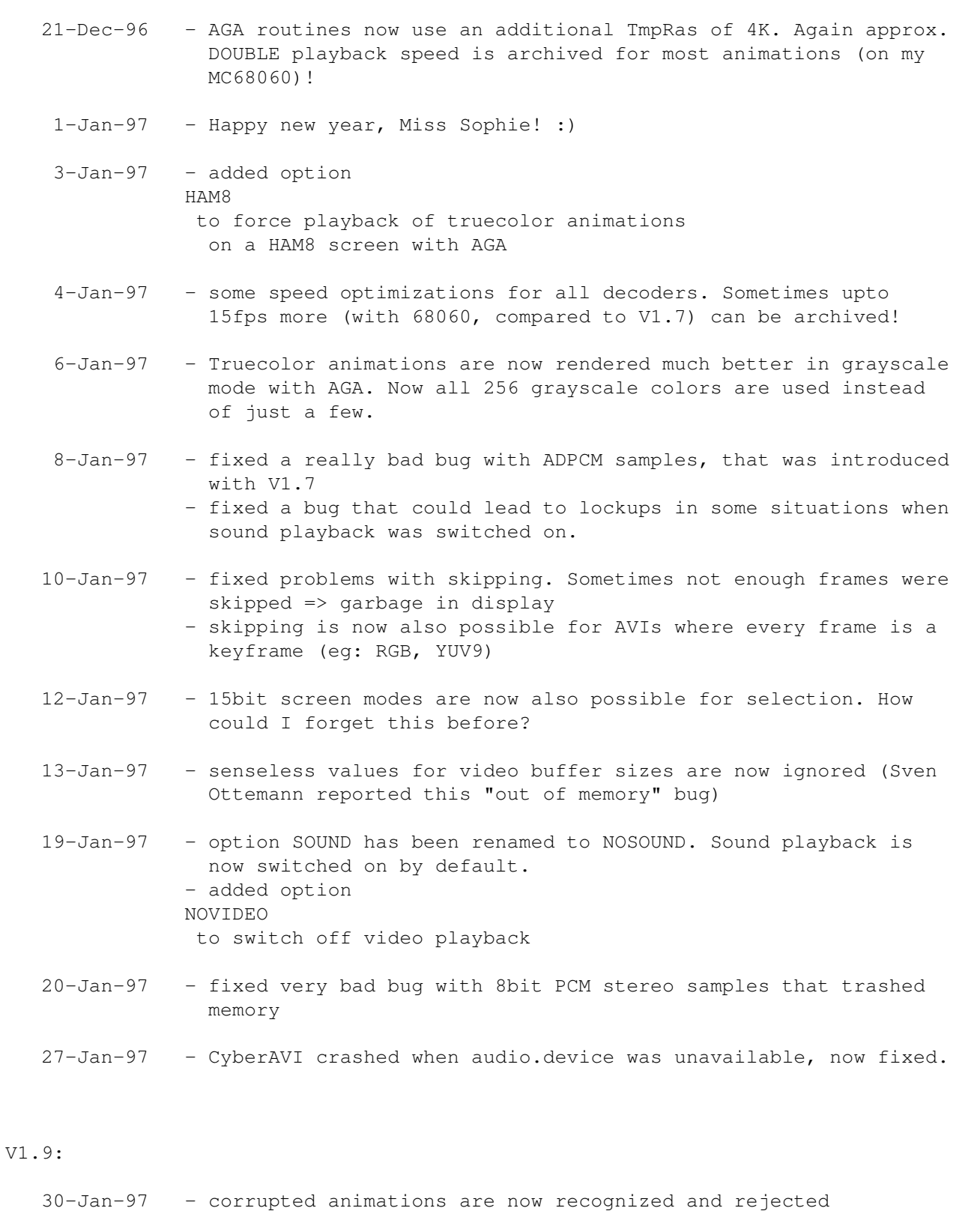

- 3-Feb-97 fixed a bad bug with ADPCM samples that produced bad listening sound or even crashes.
- 4-Feb-97 again fixed some audio bugs!! When will this nightmare end?? - fixed crash with YUV2 animations (wrong buffer size)

 $V1$ .

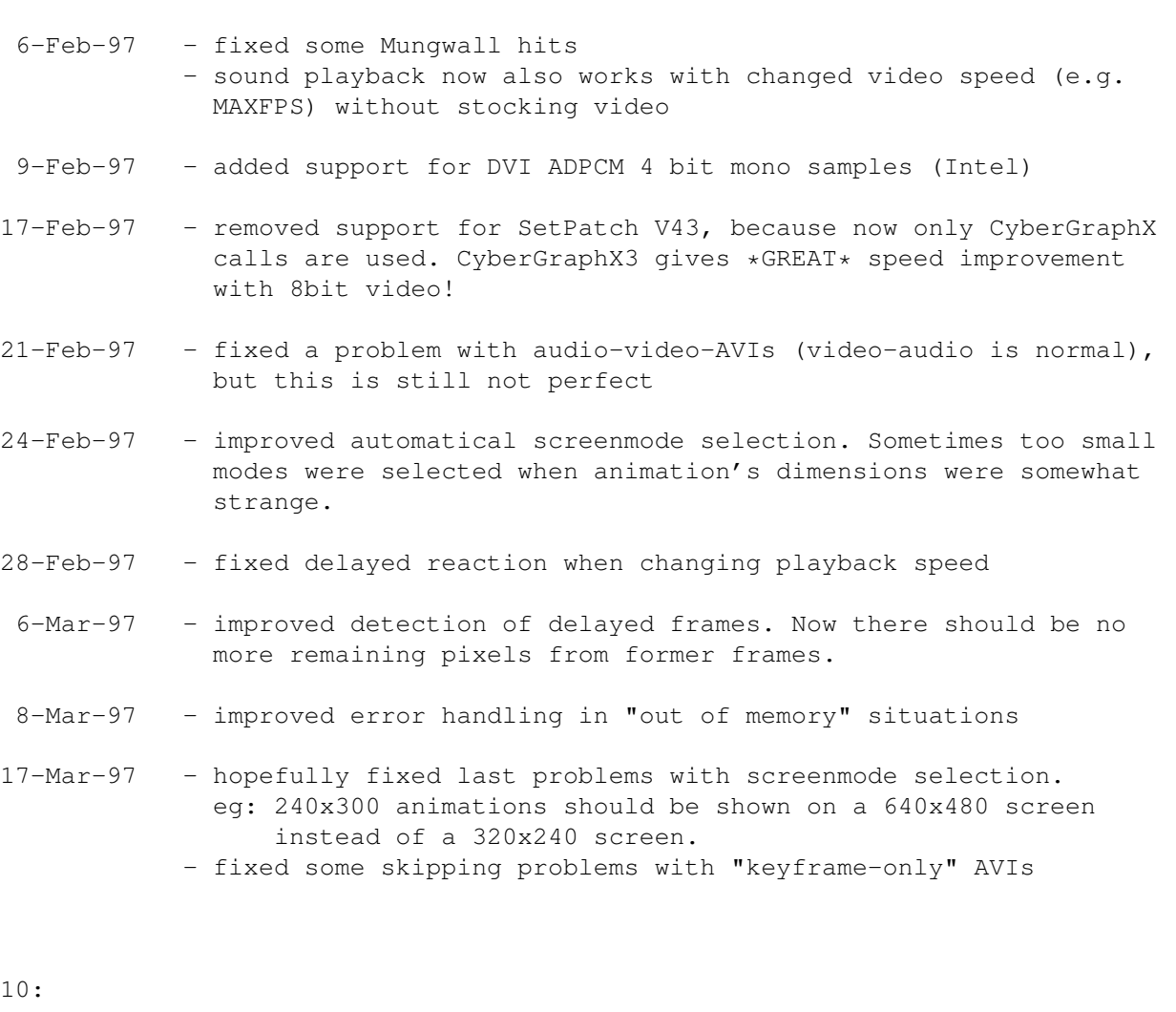

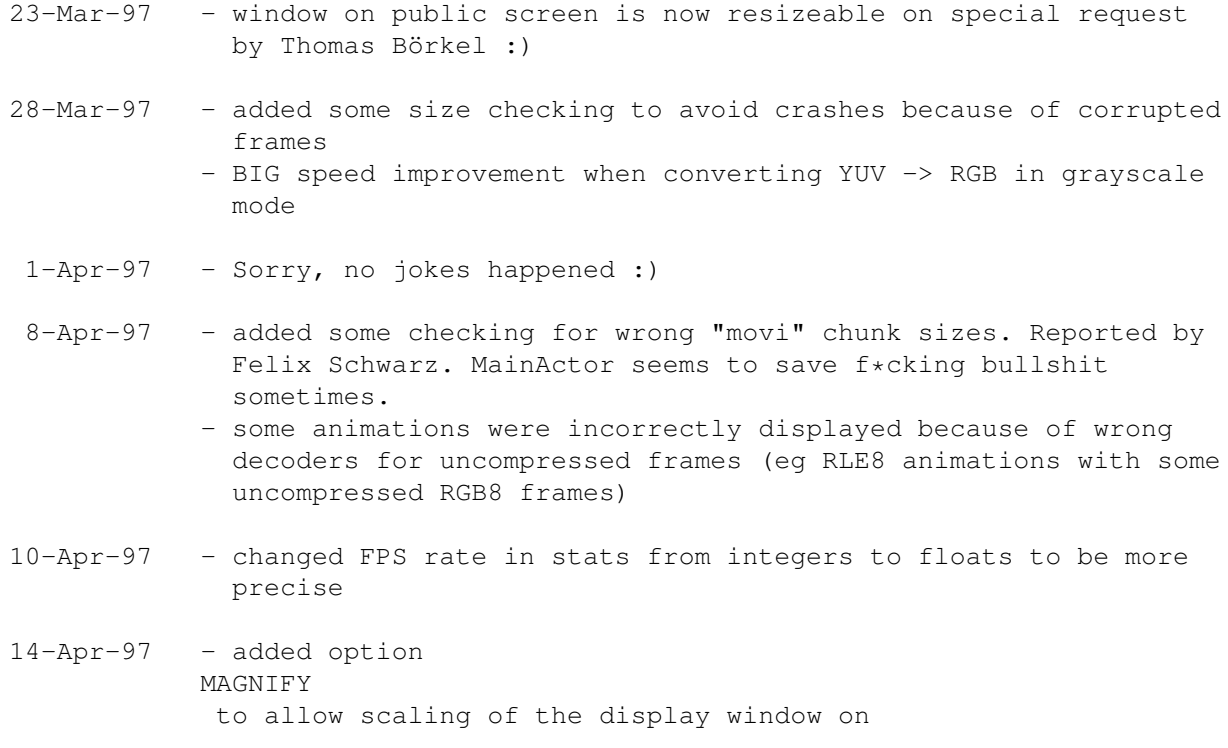

public by factors of 1..4

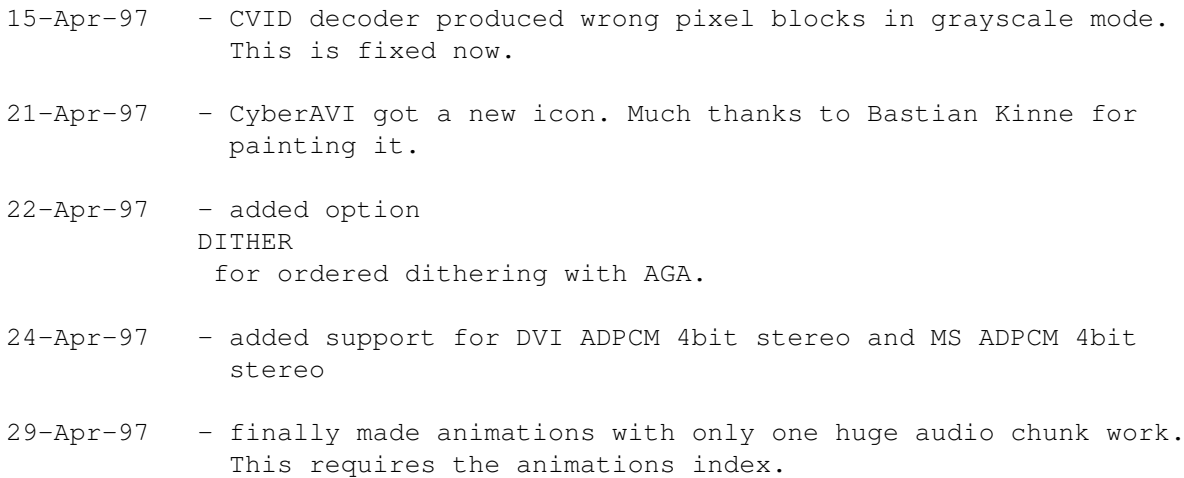

## <span id="page-22-0"></span>**1.13 bugs**

Known bugs: - Memory usage increases when playing more than one animation at a time. To avoid this just start CyberAVI with only one animation at a time. If you should find any additional bugs or if you have any suggestions please contact me immediately.

If you should find some Enforcer hits, please report them to me . Please include a capture of CyberAVI's output when started with the DEBUG option if there are any problems while playback (eg. black  $\leftrightarrow$ screen, immediate

```
stop after start, crashes, etc).
```
## <span id="page-22-1"></span>**1.14 todo**

Very urgent things to to (maybe already finished in the next release): - better sound support (will this ever be finished?) - support AHI for sound playback. This package offers much easier access to different types of audio hardware.

To do:

- support for more video and audio encodings

- find more bugs

## <span id="page-23-0"></span>**1.15 xanim**

The AVI encodings supported by CyberAVI are based on the source code to Mark Podlipec's XAnim program. XAnim supports a number of other AVI video encodings, as well as QuickTime files.

The key differences between CyberAVI and XAnim for AVI files are:

- XAnim is more powerful and more general than CyberAVI.
- CyberAVI requires either a CyberGraphX compatible graphic board or AGA chipset. ECS is not and will not be supported!
- A gzip compressed archive of Mark Podlipec's XAnim can be obtained from:

http://www.portal.com/~podlipec/home.html "The XAnim Home Page"

```
/*
 * xanim.c
 *
 * Copyright (C) 1990,1991,1992,1993,1994,1995,1996,1997 by Mark Podlipec.
 * All rights reserved.
 *
* This software may be freely copied, modified and redistributed without
 * fee for non-commerical purposes provided that this copyright notice is
 * preserved intact on all copies and modified copies.
 *
 * There is no warranty or other guarantee of fitness of this software.
 * It is provided solely "as is". The author(s) disclaim(s) all
 * responsibility and liability with respect to this software's usage
 * or its effect upon hardware or computer systems.
 *
 */
```
## <span id="page-23-1"></span>**1.16 argue**

It was around 1992 when Commodore released their new Amiga OS 2.0. With this, there were amazing changes for developers and users. All looked a bit more professional, and a lot of things were just easy and better to handle than in former times.

Earlier, developers had to write their own argument reading system. Often it was really unpractically and difficult to understand.

The guys at Commodore knew that and thought about a new standard for argument parsing to avoid confusion about all that. What they finally got was ReadArgs(), a system function that parses arguments automatically.

Developers now only had to write a template to specify, what arguments they would like to have. A template looks like this: FILE/A,SWITCH/S...

From now on, all the users could have a look at this template by adding a question mark to the program's name to execute.

But all in all, there was a problem. Folks still had to go "down" into a shell and type in all the arguments by hand.

So there are still a lot of people that write external interfaces for a specific tool. Some of them are even shareware!

This was really annoying as there was no tool that could manage ALL tools.

In early 1996 I developed a GUI layout system called NiceGUI. It was crap, but on this way I created the first version of Argue.

Argue's job was and is to read other tool's argument templates and prepare a nice user interface where the user can decide what he would like to have as arguments. Argue 0.3 was quite bad, but it was the first basis for further development.

Some months later I invented how to write MUI applications. It was very easy, and I implemented a new version of Argue with it. This was called Argue 0.6 and released to some BBSs here in Germany.

From then on Argue made giant steps towards user friendliness and efficiency. New features were added in masses, and now, at the time of Argue 1.0, there is a (near ;) complete interface creation system.

## <span id="page-24-0"></span>**1.17 distribution**

CyberAVI is Copyright ©1996-1997 by Thore Böckelmann.

CyberAVI may be freely distributed as long as the following conditions are met:

- all files have to be kept together
- no file may be modified or crunched/packed
- the only official way to distribute this program as archive is the original LhA archive

## <span id="page-24-1"></span>**1.18 credits**

CyberAVI was written by Thore Böckelmann using Amiga Oberon 3.10  $\leftrightarrow$ and GCC 2.7.2

Thanks to Joachim Greve for his CD-ROMs with MSVC and RGB animations.

Thanks to Stefan Nobis for his CD-ROM with Ultimotion animations.

Thanks to Thomas Wenzel for his many sample animations, beta testing, and especially for his examples how to program the audio.device.

Thanks to Peter Kunath for the source to his DrWho genie for chunky->planar

conversion.

Thanks to Pontus Fuchs for sending two CD-ROMs with animations for testing from Sweden! :)

Thanks to Bastian Kinne (kinne@zfn.uni-bremen.de) for his new icon.

Thanks to all the other people who send me some animations for debugging, testing and enhancing CyberAVI.

The

XAnim program is written by Mark Podlipec. XAnim6 on the Amiga is a  $\leftrightarrow$ port by

Terje Pedersen. XAnim is ©1990-1997 by Mark Podlipec.

asyncio.library was written by Martin Taillefer, Magnus Holmgren and Olaf Barthel

> Argue is ©1996 by Thorsten Stocksmeier

The following copyright applies to all Ultimotion segments of the code: "Copyright International Business Machines Corporation 1994, All rights reserved. This product uses Ultimotion(tm) IBM video technology."

## <span id="page-25-0"></span>**1.19 disclaimer**

No warranty, either express or implied, is made with respect to the fitness or merchantability of CyberAVI.

Thore Böckelmann (referred to as "the author"), reserves the right to not develop any future versions of CyberAVI.

The author will try to make a good faith attempt at correcting any problems if any are discovered, but is in no way required, nor bound to correct them.

The author neither assumes nor accepts any responsibility for the use or misuse of these programs. He will also not be held liable for damages or any compensation beyond the original registration fee due to loss of profit or any other damages arising out of the use, or inability to use this program.

The author will not be liable for any damage arising from the failure of this program to perform as described, or any destruction of other programs or data residing on a system attempting to run the programs.

The user of this program uses it at his or her own risk.